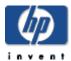

# AXIS2 for HP OpenVMS

Installation Guide and Release Notes Version 1.0

September 2008

Apache Axis2 is the core engine for web services. It is a complete re-design and re-write of the widely used Apache Axis SOAP stack.

### Requirements

OpenVMS I64 Version 8.2 or higher - or - OpenVMS Alpha Version 7.3-2 or higher

### Changes in this Kit

- Axis2 Version 1.0 (and Field Test B1.0) are based on Apache Axis2 1.3. The previous field test kit, A1.0, was based on Apache Axis2 1.1.
- The location of the axis2.war file has been changed:

Old (A1.0 Field Test): AXIS2\$ROOT:[servlet]axis2.war New (V1.0 and B1.0 Field Test): AXIS2\$ROOT:[openvms]axis2.war

#### **Web Download Instructions**

- 1. Enter the required information and submit the registration form at http://h71000.www7.hp.com/openvms/products/ips/axis2/axis2\_register.html to be directed to the kit download page.
- 2. Save the AXIS2 for OpenVMS self-extracting archive (AXIS2-V0100-I64.EXE or AXIS2-V0100-AXP.EXE) to a temporary location by choosing the option to save the program to your disk.
- 3. If you are downloading to a Windows machine, move the downloaded file to your OpenVMS machine using either a shared network drive or FTP.

### Installation Instructions

1. Expand the AXIS2 for OpenVMS compressed EXE file by entering one of the following command, depending on the platform on which you are installing the kit:

```
$ RUN AXIS2-V0100-I64.EXE ! for OpenVMS I64
$ RUN AXIS2-V0100-AXP.EXE ! for OpenVMS Alpha
```

Each EXE file contains the file HP-VMS-AXIS2-V0100--1.PCSI\$COMPRESSED and HP-VMS-AXIS2-V0100--1.PCSI\$COMPRESSED ESW (the signed manifest file).

- 2. Start PCSI, the utility that installs the AXIS2 for OpenVMS component, by entering the following command. (PCSI installs the PCSI\$COMPRESSED file directly; you do not need to expand it.)
  - \$ PRODUCT INSTALL AXIS2
- 3. Follow the on-screen installation instructions.

To proceed with a default installation, press Enter/Return in response to any other installation questions.

### Sample OpenVMS Installation Log (on OpenVMS I64 Version 8.3)

```
$ run AXIS2-V0100-I64.EXE
UnZipSFX 5.41 of 16 April 2000, by Info-ZIP (Zip-Bugs@lists.wku.edu).
  inflating: hp-vms-axis2-V0100--1.pcsi$compressed
  inflating: hp-vms-axis2-V0100--1.pcsi$compressed esw
$ product install axis2
Performing product kit validation ...
%PCSI-I-VALPASSED, validation of DONALD$DKA100:[RAM.AXIS TESTING]
HP-VMS-AXIS2-V0100--1.PCSI$COMPRESSED;1 succeeded
The following product has been selected:
   HP VMS AXIS2 V1.0
                                           Layered Product
Do you want to continue? [YES]
Configuration phase starting ...
You will be asked to choose options, if any, for each selected product
any products that may be installed to satisfy software dependency
requirements.
HP VMS AXIS2 V1.0: AXIS2 version 1.0 for OpenVMS, based on Apache Axis2
1.3
    © Copyright 2008 Hewlett-Packard Development Company, L.P.
   Hewlett-Packard Company
* This product does not have any configuration options.
```

```
Execution phase starting ...
The following product will be installed to destination:
   HP VMS AXIS2 V1.0
                                           DISK$AXP83:[VMS$COMMON.]
Portion done: 0%...10%...20%...30%...40%...50%...60%...90%
AXIS2$ROOT has been defined.
The following logical must be added to SYS$MANAGER:SYLOGICALS.COM so
that
it will be defined each time the system is rebooted.
$ define/sys/nolog/trans=concealed AXIS2$ROOT
DISK$AXP83: [SYS0.SYSCOMMON.AXIS2.]
For documentation on AXIS2 and for further instructions please access
the Apache AXIS website at the following url.
http://ws.apache.org/axis2/
...100%
The following product has been installed:
   HP VMS AXIS2 V1.0
                                           Layered Product
$
```

## **Deploying AXIS2 in Tomcat**

After installing the AXIS2 for OpenVMS kit, the logical AXIS2\$ROOT is defined system-wide.